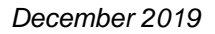

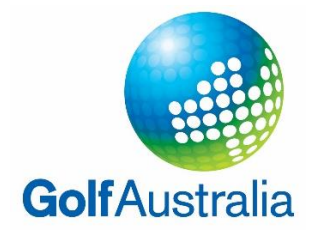

## *How to view SA events on the Golf Australia website*

1. Visit: [www.golf.org.au](http://www.golf.org.au/)

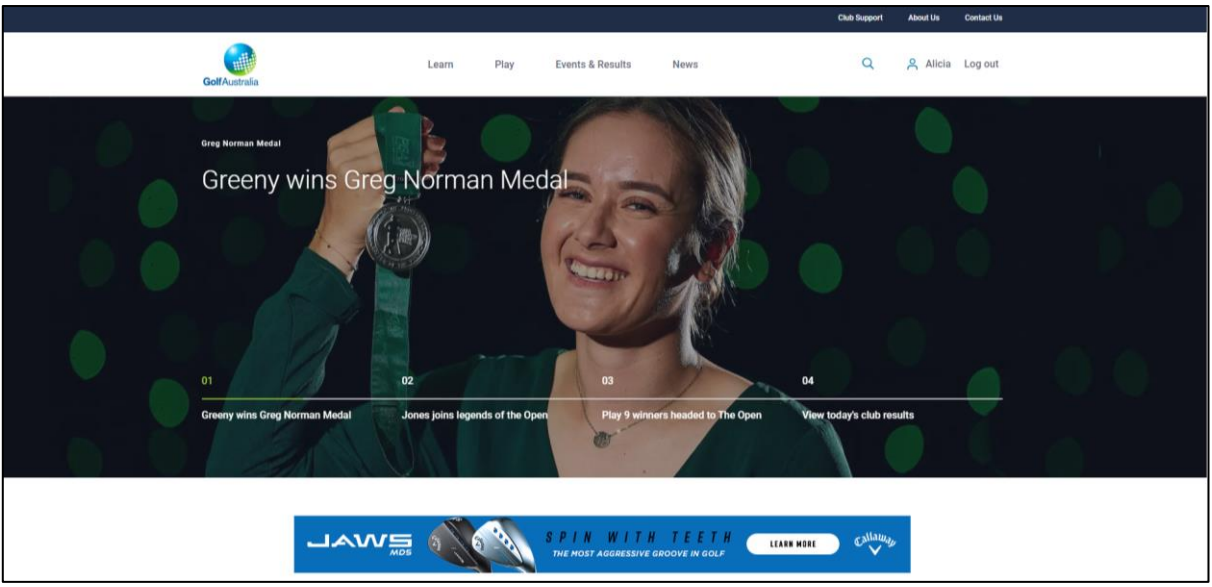

2. Select "Events & Results", then click "National Events Calendar"

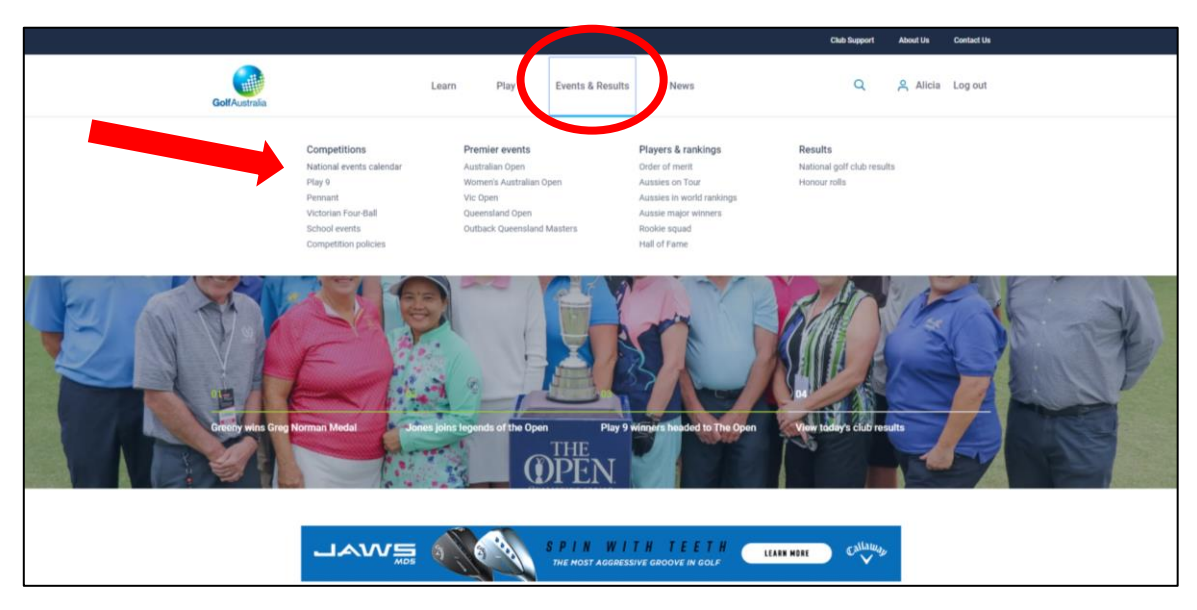

3. Change location to "South Australia" and select category. Select desired year in the right-hand corner.

*Note: Senior Order of Merit events can be found under State OOM Events*

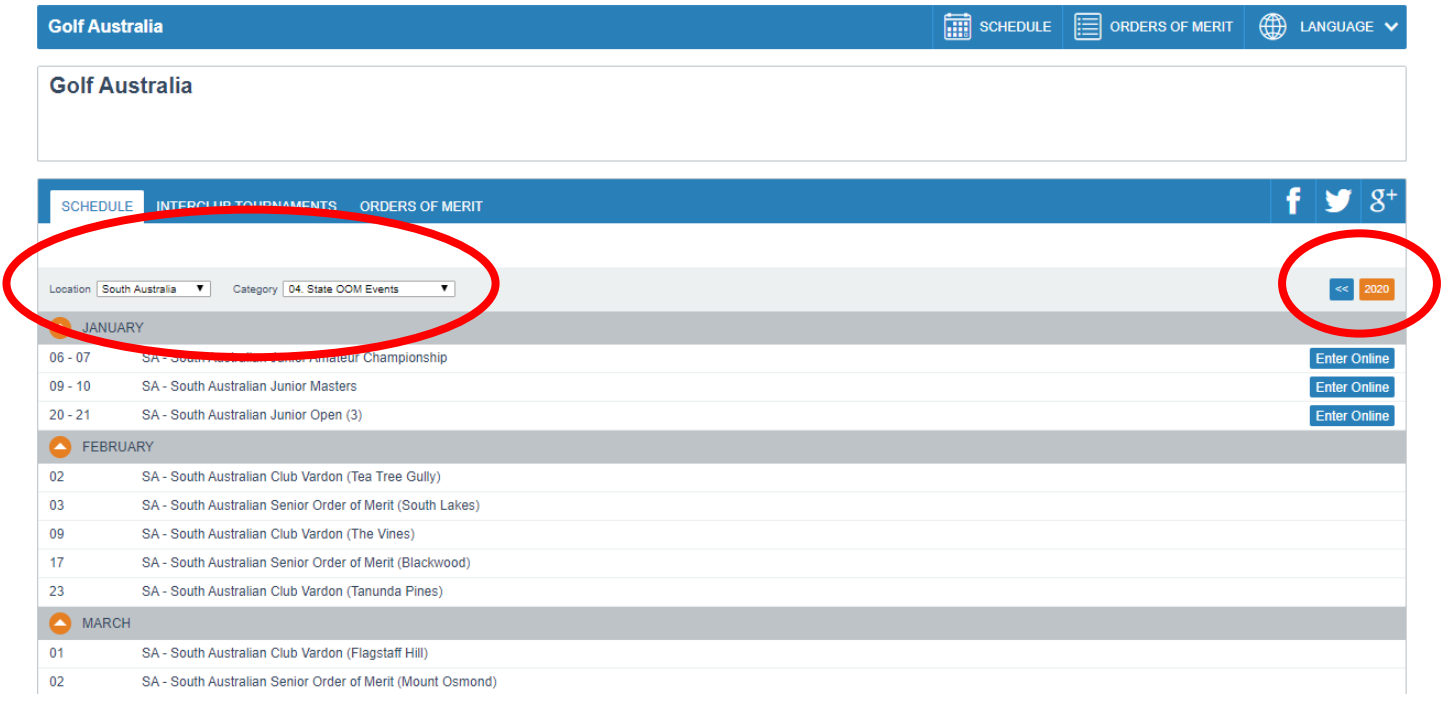